**- 1 -**

#### Renseigner ou modifier votre adresse Mail. Il est important de la renseigner si vous effectuez des réservations afin de pouvoir recevoir un compte-rendu de vos réservations ainsi que

l'évolution de celles-ci, notamment si vous étiez en liste d'attente et que la place vous a été attribuée.

Après vous être authentifié, vous pouvez modifier votre mot de passe et renseigner votre adresse mail en cliquant sur « **Profil** », puis sur Modifier  $\bigcirc$  . Sur cette page vous pouvez :

- Renseigner une question/réponse qui vous permettra de retrouver immédiatement votre mot de passe (Cf. **Comment s'authentifier**).
- **IMPORTANT :** ces nouvelles informations ne seront prises en compte qu'à partir du lendemain.

# Comment s'authentifier ?

Vous devez saisir l'identifiant et le mot de passe qui vous ont été fournis.

Sur la page d'accueil, des informations peuvent être données par la structure, pensez à les lire.

Si vous avez oublié votre mot de passe, vous pouvez cliquer sur « **Le retrouver** » en bas de page. Deux possibilités pour le retrouver :

- Vous avez saisi une question/réponse sur votre profil, répondez à la question, votre mot de passe sera affiché.
- Vous avez saisi une adresse Mail dans votre profil, saisissez-la, un mail vous sera envoyé avec le mot de passe.
- Si vous n'avez renseigné aucune de ces informations dans votre profil, vous ne pourrez pas récupérer votre mot de passe depuis le site.

# Pour se déconnecter

A droite de ce bouton, votre nom et prénom sont affichés. Sont également affichés :

- La structure que vous consultez. Si plusieurs structures sont présentes sur le site, il suffit de cliquer sur le menu déroulant pour changer de structure
- La date de dernière mise à jour du site.

Modifier votre mot de passe

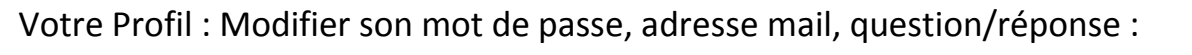

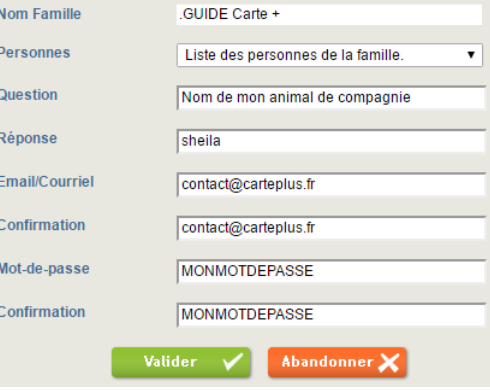

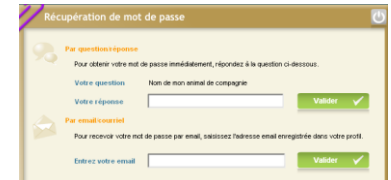

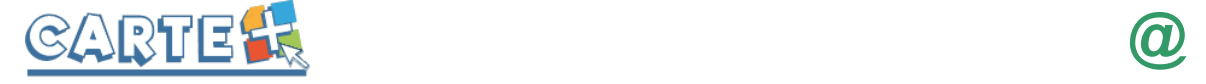

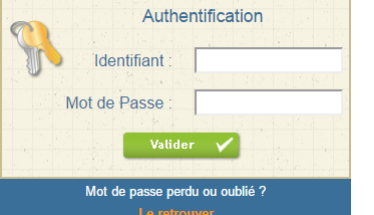

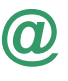

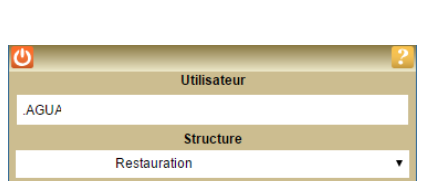

Mise à jour le Mardi 29 Novembre 2016

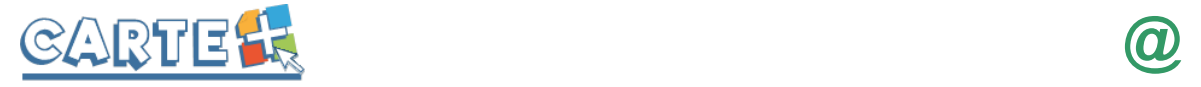

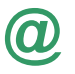

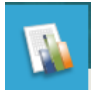

### Consulter les historiques :

Vous pouvez consulter, imprimer et exporter l'historique de vos consommations et de vos règlements sur le mois en cours et le mois précédent.

Cliquer sur **Ruite de la mateur de la mateur de vos de vos de vos de vos de vos de la mateur de vos de la mateur** consommations est affiché. Utiliser les flèches pour passer d'un mois à l'autre.

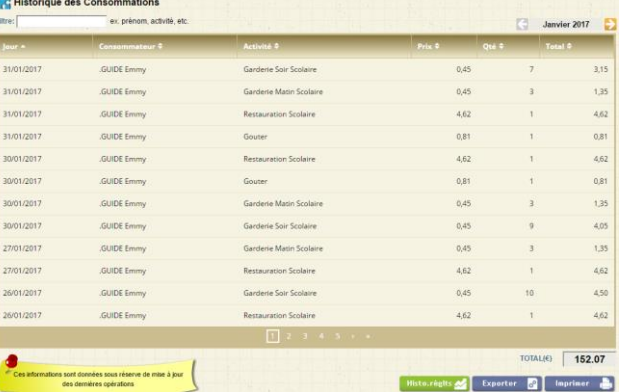

Cliquer sur Histo.règits or pour consulter, imprimer ou exporter vos règlements.

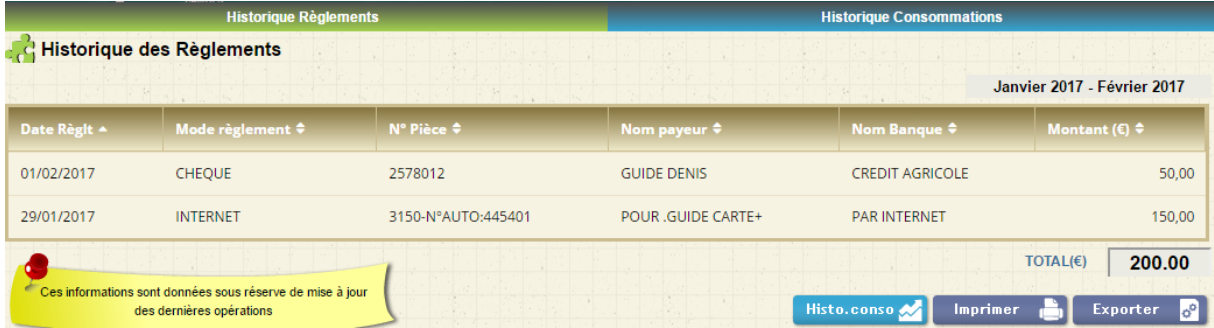

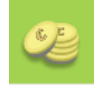

## Consulter votre solde :

Vous pouvez consulter le solde de votre compte.

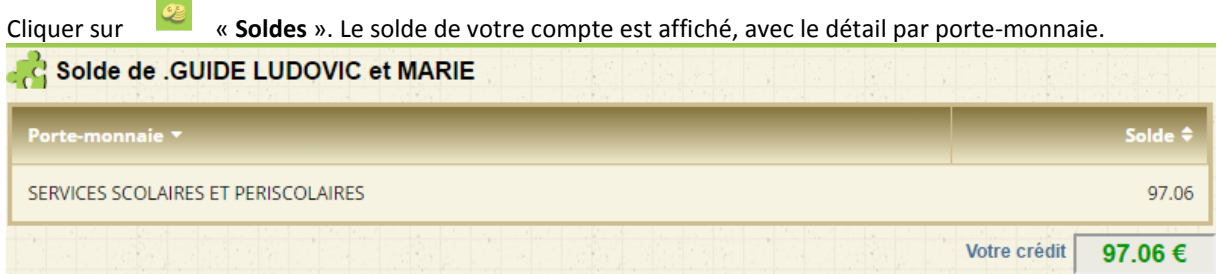